# **Benefits of sasCommunity.org® for JMP® Coders**

Charles Edwin Shipp, Shipp Consulting, San Pedro, California Kirk Paul Lafler, Software Intelligence Corporation, Spring Valley, California

# **Abstract**

The benefits of sasCommunity.org to SAS® users are available to JMP® users also, but participation has lagged. This is partly due to excellent JMP websites including their discussion groups. Reasons for increased JMP participation on sasCommunity.org are illustrated and discussed, including the interchange of data, statistical and graphics, between SAS and JMP software. The benefit of a community to have your work known and also to help newer users will become increasingly more important as JMP users support sasCommunity.org as its popularity grows.

### **Introduction**

sasCommunity.org is where SAS and JMP users can collaborate with others around the world. It is *by* users and *for* users, with emphasis on articles that can include ongoing development. Like an encyclopedia created by the best JMP and SAS users, it includes the best practices as they evolve. With the increased interaction between SAS and JMP applications there will be a greater exchange in sasCommunity.org. Both packages are adding new capabilities, including file exchange.

### **Background**

JMP is designed for data visualization and discovery with statistical graphics. It is a package that started smaller than the expanded SAS package, but due to hardware and software advances is now able to stand alone in robust statistical analysis and presentation.

Sometime after SAS-L became mature, there was also a JMP-L for collaboration. It lasted a few years but the number of participants was not large enough to sustain itself. Now there is a blog for JMP users, but participation in sasCommunity.org will bring collaboration with those using both JMP and SAS. As the packages use the capabilities of the other there will be greater interchange on the website in common, see Figure 1. Remember that, "JMP and SAS are products by the same company." sasCommunity.org brings both of them together.

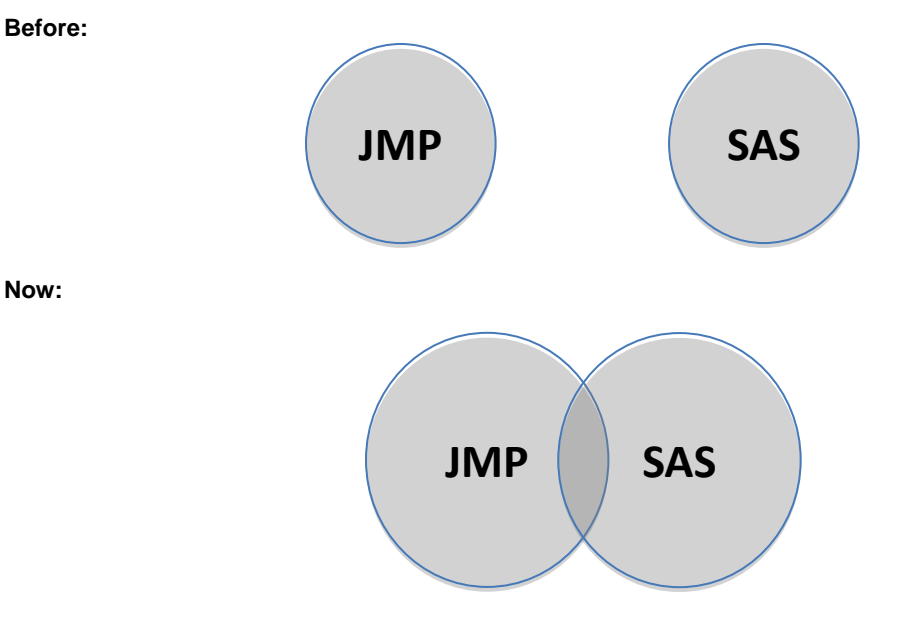

**Figure 1. Greater interchange between JMP and SAS on sasCommunity.org (Before and Now)**

# **The sasCommunity.org Main Page**

To get the most from sasCommunity as well as the numerous features within, you"ll want to become familiar with the Main Page, shown in Figure 2. The Main Page is the primary interface that users see as they access and interact with sasCommunity.org. The first thing you will notice about the main page, besides the beautiful graphics, is that it is organized into a number of parts: 1) on the left side is a grouping of hyperlinked keywords related to the main menu, page activity, getting started, search, and toolbox; 2) at the very top-right are two hyperlinks, Log in and Create account; 3) at the top are a grouping of special tabs related to articles, discussions, view source, and history; 4) in the body portion are the Bloggers" Corner and Forums; and 5) at the bottom of the body portion are a number of icons related to joining sasCommunity, getting involved, Sasopedia, events and user groups.

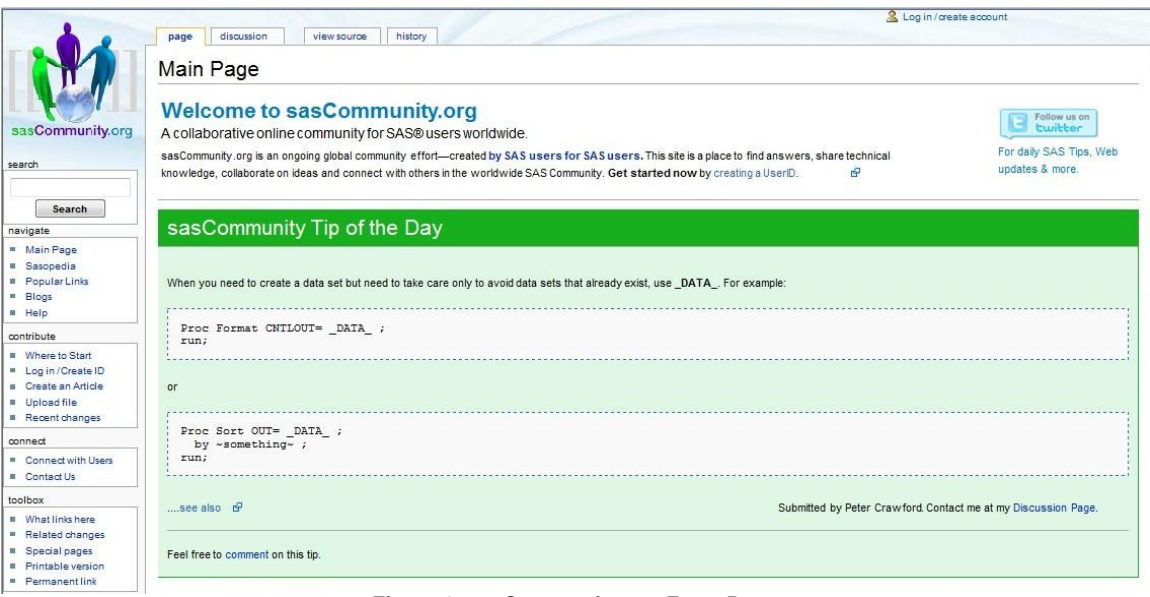

**Figure 2. sasCommunity.org Front Page**

# **Joining sasCommunity – Creating an Account**

At some point during your online experience, and particularly before you are permitted to contribute to sasCommunity, you will need to create an account. To create an account you will need to click the **"log in / create account"** hyperlink located at the top-right of the Main Page. This will automatically display the Log in / create account special page, see Figure 3. Click the "**Create an account**" hyperlink to proceed. The Log in / create account page will automatically display.

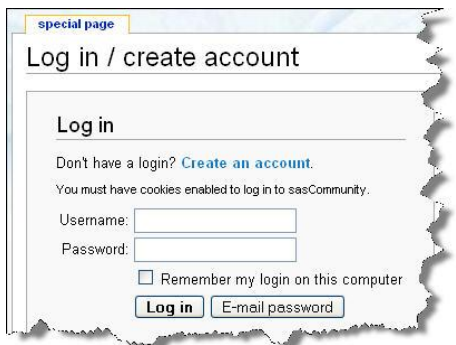

**Figure 3. Log in / create account special page**

With the Create account page displayed, you are now ready to enter a unique Username, password, E-mail address, and optional Real name. Once this information is entered, click the **Create account** button, see Figure 4. Note: Although an e-mail address is required to be entered, an entry for Real name is optional and can be left blank. A password is your secret sequence of typed characters and is required for accessing your account. Anyone who knows your password can sign on to your account and could potentially cause a world of havoc such as deleting mail messages, sending bogus messages that look like they are coming from you, post messages on public forums that appear to be coming from you, and so on. Also, don"t choose a password that is too obvious or too easy to guess. Because a password is so important, you should really select one with the utmost care.

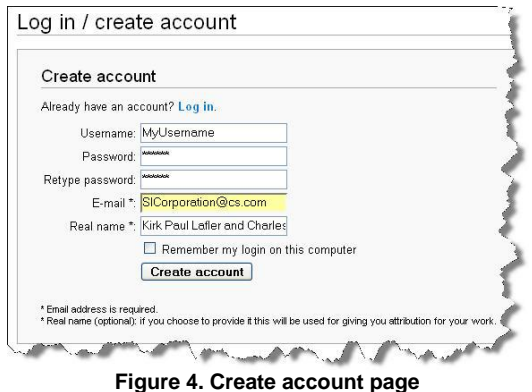

If your account is successfully created, a special Welcome message will display indicating that your account has been created, see Figure 5. You can then click the **Return to Main Page** hyperlink to display the Main Page.

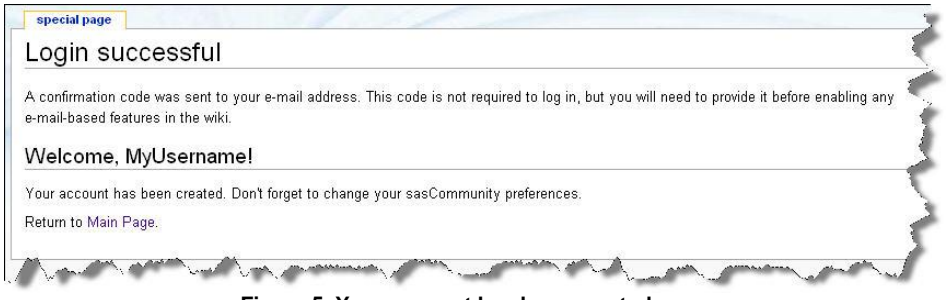

**Figure 5. Your account has been created page**

As part of the verification process, an e-mail containing a confirmation code is automatically sent to the e-mail address you provided during the account creation process. Before you can activate e-mail activities on sasCommunity you will need to open the link displayed in the e-mail by clicking the listed hyperlink, see Figure 6.

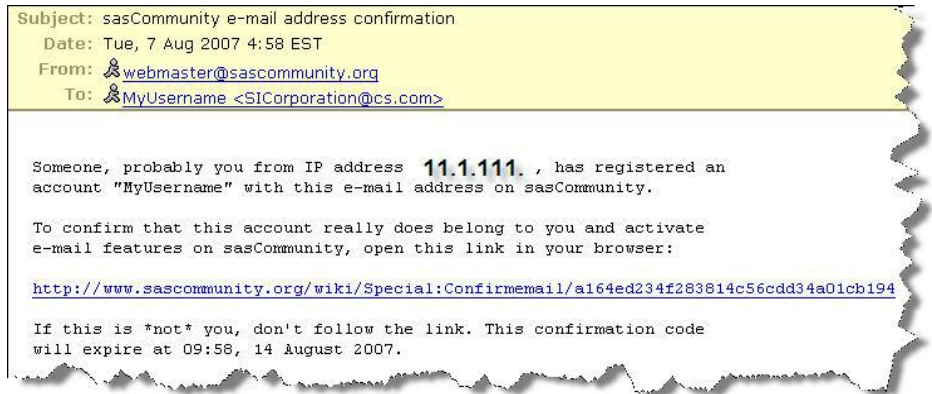

**Figure 6. Confirmation E-mail message**

After clicking the hyperlink displayed in the e-mail, a confirmation page will automatically display indicating that the account belongs to you. As soon as this confirmation page displays sasCommunity e-mail features will be enabled, see Figure 7.

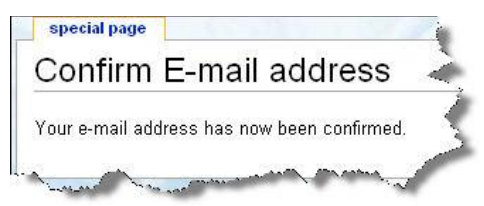

**Figure 7. Confirm E-mail address page**

### **Blogger"s Corner**

Blogger"s Corner displays a list of Blogs or articles defined by SAS users. You can access Blogger"s Corner from the Main Page by clicking the "**Blogs**" keyword hyperlink under the Main Menu category. Or, click the hyperlink, Visit *Bloggers' Corner* to see what your sasCommunity.org colleagues are blogging about..., located in the Blogger"s Corner section of the Main Page. Once clicked, the Blogger"s Corner page appears, see Figure 8.

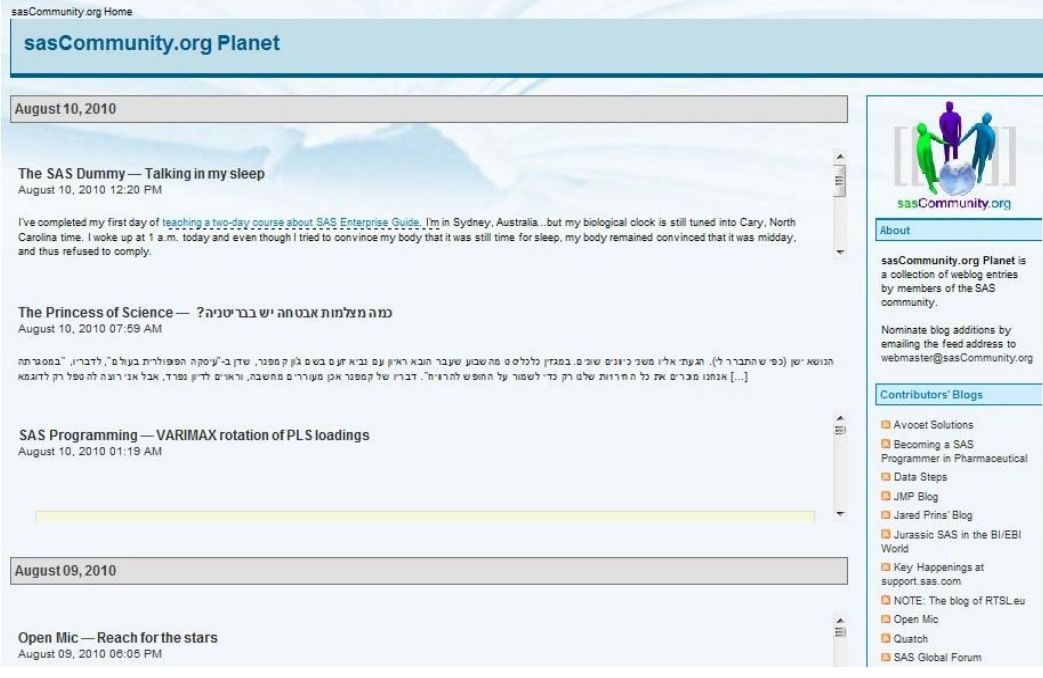

**Figure 8. Blogger"s Corner page**

Accessing a blog is as easy as point-and-click. For example, click "**SAS Global Forum**" from the list of Contributors Blogs in the right panel to display the blog for SAS Global Forum, see Figure 9. Once the blog is accessed (and you are logged in), you will be able to participate in the discussion associated with that blog by clicking the "discussion" tab located at the top of the page.

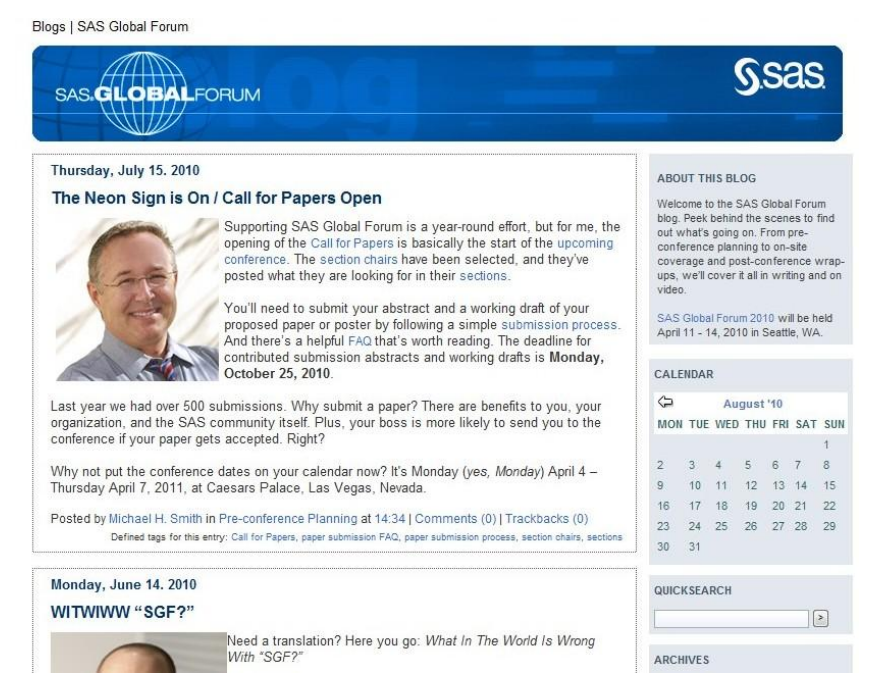

**Figure 9. SAS Global Forum Blog page**

To post a comment to the blog posting, click the "Comment" hyperlink (and log into your account) located at the top of the blog page. With the Comment page displayed, you will be able to view and post a response (or comment) to the blog message, see Figure 10.

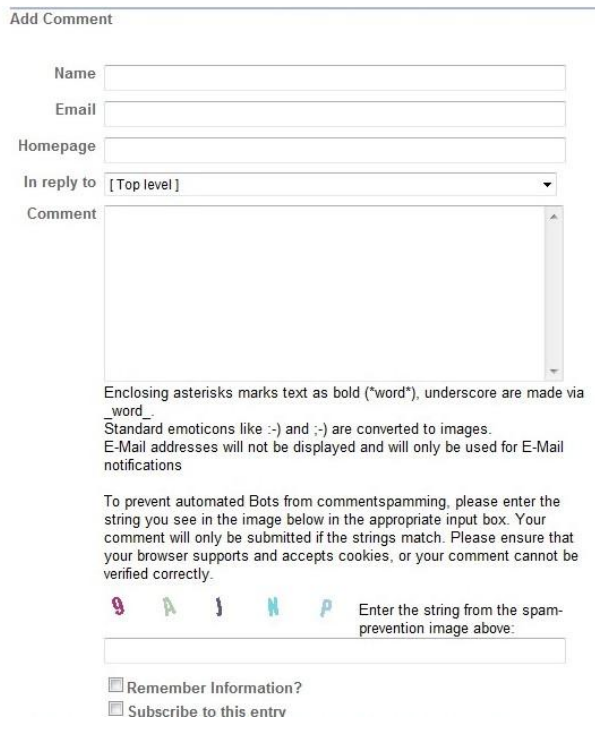

**Figure 10. SAS Global Forum comment page**

# **Exploring Popular Links**

sasCommunity.org provides a number of popular links for users to access and explore. Click the "**Popular Links**" keyword from the hyperlinks located at the left of the main page to display the Popular Links page, see Figure 11. This listing of popular links is organized as a collection of frequently accessed pages for ease of use.

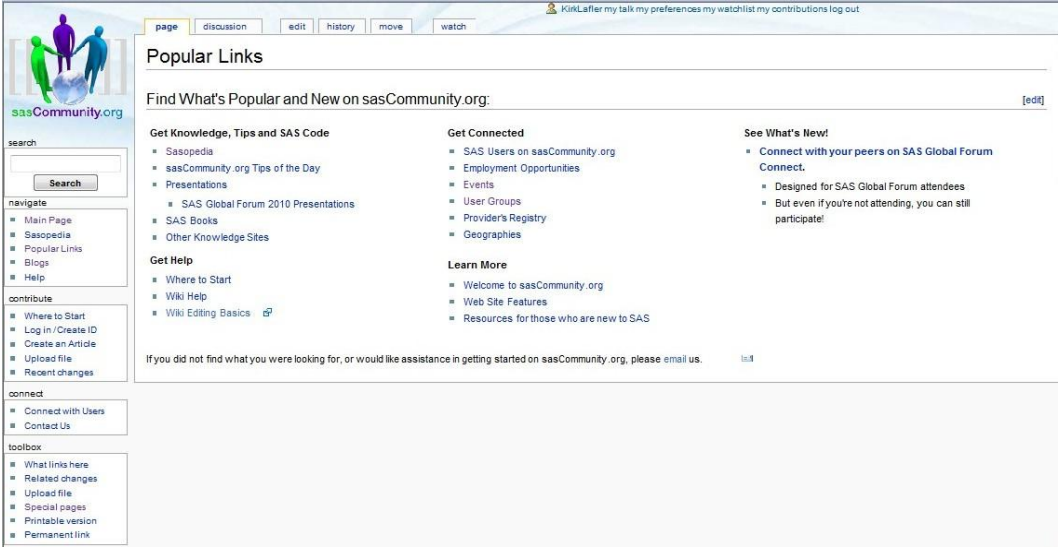

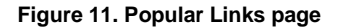

# **Exploring Upcoming Events**

SAS users have a convenient way to find out about upcoming events including user group meetings, conferences, training classes, webcasts, and other interesting events relevant to the user community. Click the "**Events**" keyword hyperlink under the Main Menu category to display the Events page, see Figure 12.

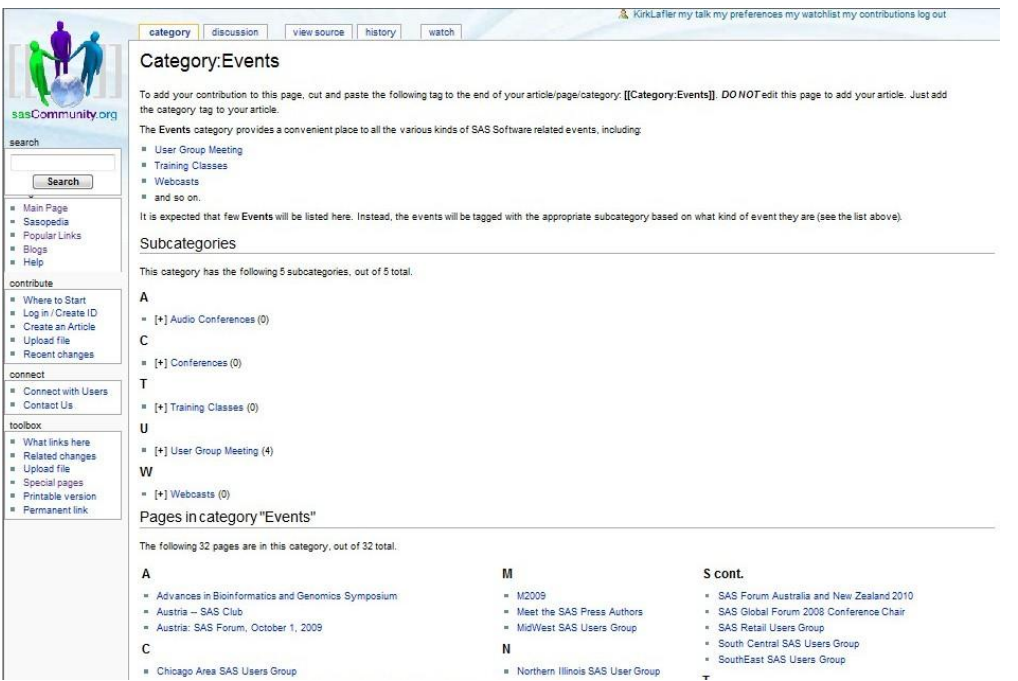

**Figure 12. Events page**

# **Using the Sasopedia**

The Sasopedia is the place where users can access factual information and tips on using the SAS software. To access this fact-based resource, click the "**Sasopedia**" keyword hyperlink under the Popular Links category to display the Sasopedia page, see Figure 13. Although Sasopedia is currently being reorganized, it displays the following categories: 1) Language Elements, 2) Procedures, 3) Products, and 4) Topic for user convenience.

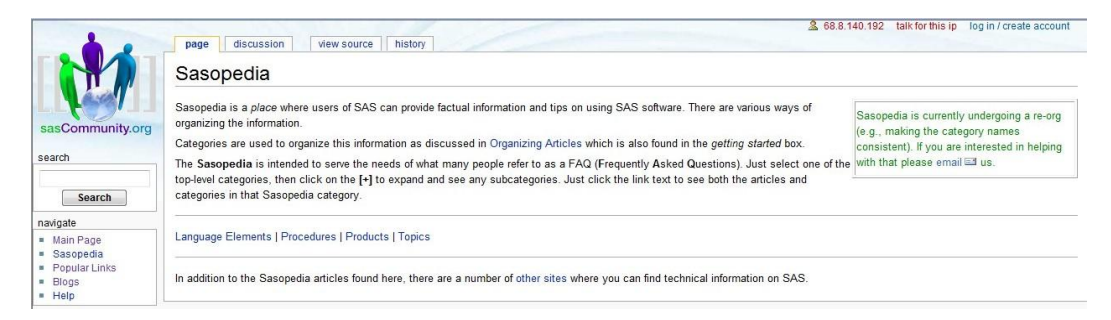

**Figure 13. Sasopedia page**

# **Staying Connected with User Groups**

Users can access the latest goings-on with in-house, local, regional, and SAS Global Forum anytime, and anywhere. To access this fact-based resource, click the "**User Groups**" keyword hyperlink under the Popular Links category to display the User Groups page, see Figure 14.

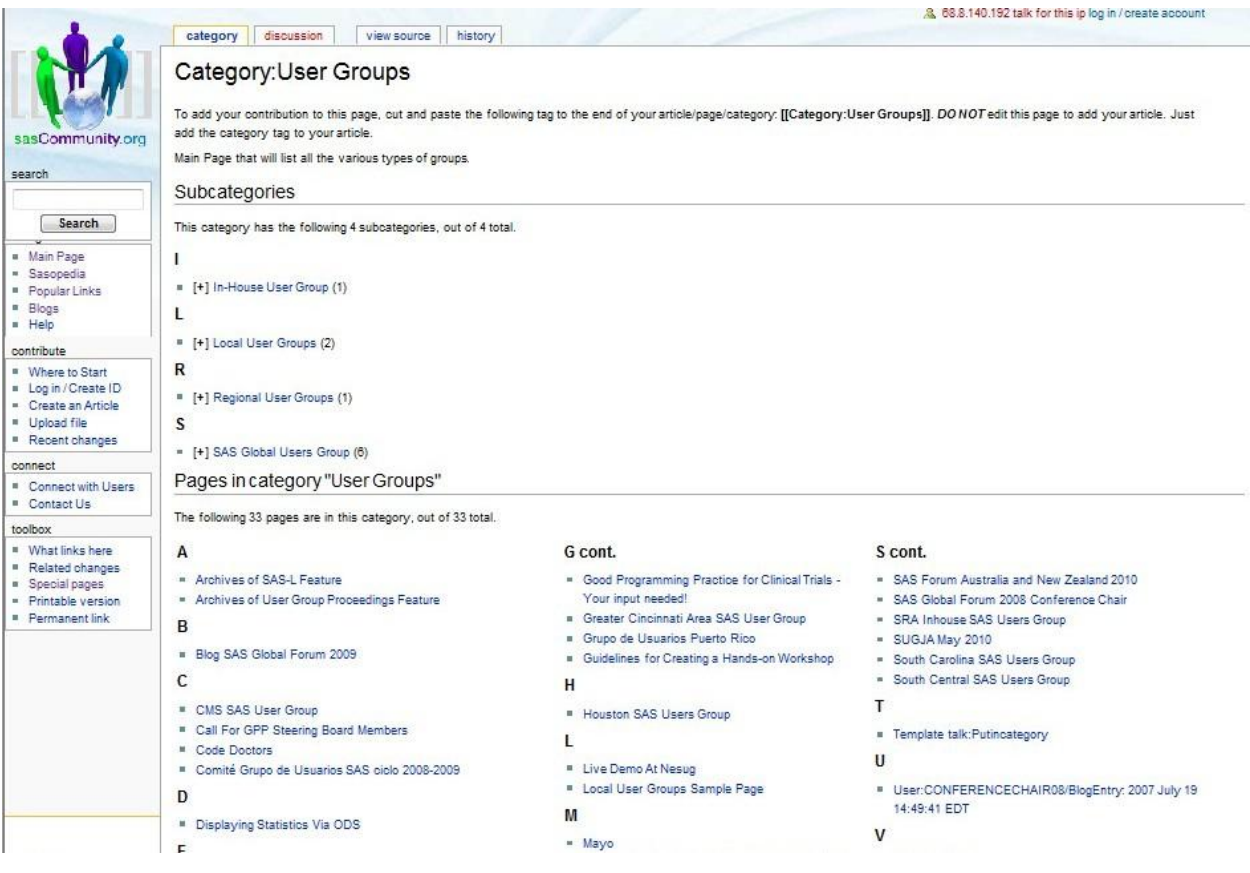

**Figure 14. sasCommunity User Groups page**

# **Using the Search Feature**

The built-in search feature lets you search topics on anything SAS, and/or SAS-related topics. In the Search dialog box, located on the left side of the Main Page, character-string information can be entered, and either the **Go** or **Search** buttons clicked. For example, say you are searching for anything "consulting" as illustrated in Figure 15.

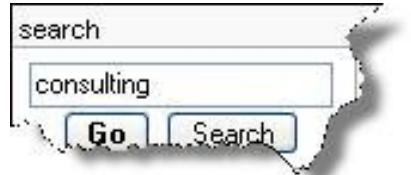

**Figure 15. Search dialog box**

Results matching the user-supplied character-string "consulting" are automatically displayed and grouped as Article title matches and Page text matches. A partial listing of results for "consulting" is displayed in Figure 16.

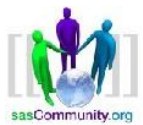

Also search: Forums Papers Wiki sulting Search Advanced Search

Search

Next>

# Zencos Consulting - SasCommunity<br>Zencos Consulting. From sasCommunity. ... Zencos Consulting [1] 100 Regency Forest Drive<br>Suite 130 Cary, NC 27518 PH: 919-459-4600 FX: 919-287-2335 info@zencos.com ...

Category: SAS Consulting - sas Community State of Catalogue Control of Catalogue Community Jump to: navigation, search ... Just add<br>Category: SAS Consulting. From sasCommunity Jump to: navigation, search ... Just add<br>the category: SAS Consulting Community: consul

Consulting Opportunity SAS 2/09/09, for 2-4 wks. - sasCommunity Consulting Opportunity SAS 209/09, for 2-4 wks. From sasCommunity, Jump to: navigation, search. I need some expertise ideally in ...<br>to: navigation, search. I need some expertise ideally in ...<br>www.sascommunity.org/wiki/Co

pon Consulting: Critical Success Factors<br>Page 1. Consulting: Critical Success Factors Kirk Paul Lafler, Software<br>Intelligence Corporation Charles Edwin Shipp, Shipp Consulting ... memperice Corporation Charles Edwin Shipp, Shipp Consulting ...<br>www.sascommunity.org/mwiki/images/3/3f/Consulting ... Critical\_Success\_Factors.pdf

reen SAS® Information Delivery Portal - A Tutorial Angela Hall... 1 Paper 214-2007 SAS® Information Delivery Portal - A Tutorial Angela Hall, Zenoos<br>Consulting LLC, Durham, NC Brian Miles, Zenoos Consulting LLC, Durham, NC ... ages/d/d6/214-2007.pd

pron <u>Microsoft PowerPoint ...</u><br>... Copyright 2008, Prowerk Consulting LLC Copyright @ 2008, Prowerk Consulting LLC...<br>Are Your SAS Programs Running You? Copyright 2008, Prowerk Consulting LLC ...<br>www.sascommunity.org/wiki ng LLC ...<br>nningYou\_SlideHandouts\_SC\_SUG.pdf

# PDF MICrosoft PowerPoint - 204-2007<br>... Senior Consultant, Zencos Consulting VP O

Profit Consultant, Zenoos Consulting VP Consulting, Zenoos Consulting Angela Hall ...<br>Senior Consultant, Zenoos Consulting VP Consulting, Zenoos Consulting Page 2 ...<br>Senior Consultant, Zenoos Consulting VP Consulting, Zen

User:Tareq300/BloqEntry: 2009 January 01 08:38:36 EST.

#### **Figure 16. Page text matches for "consulting"**

#### **Logging-out of a Session**

Our quick tour of sasCommunity.org would not be complete without showing you how to log out (or sign out) of the virtual community. Although you probably have already guessed how to do this, we thought we would complete our tour and show you how anyway. Logging-out of a session requires you to click the **Log out** hyperlink that is located at the very top of any page in sasCommunity.org. Once clicked, the following Log out page displays as illustrated in Figure 17.

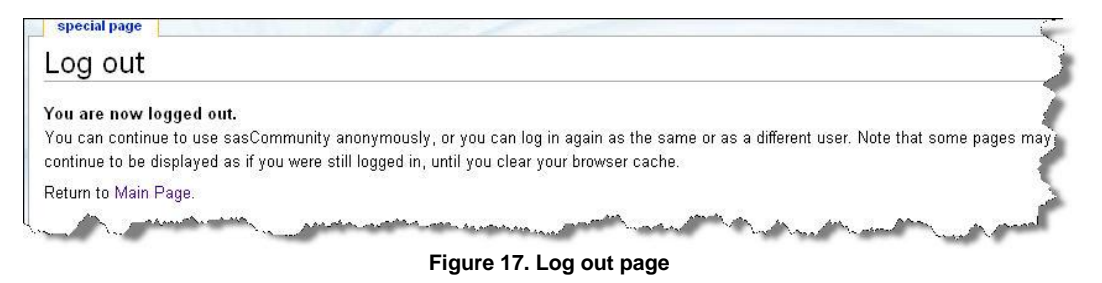

### **Conclusion**

The overlap of SAS and JMP will bring increase activity within sasCommunity.org. By learning to maximize the features of the "hub of all things SAS," JMP users will benefit themselves and others who will see the benefits of statistical graphics and analysis using JMP. The inclusion of the recent packages JMP Genomics and JMP Clinical Trials will only accelerate interchange.

### **References**

Kaplan, Andreas M.; Michael Haenlein (2010). ["Users of the world, unite! The challenges and opportunities of Social](http://www.sciencedirect.com/science/article/B6W45-4XFF2S0-1/2/600db1bd6e0c9903c744aaf34b0b12e1)  [Media".](http://www.sciencedirect.com/science/article/B6W45-4XFF2S0-1/2/600db1bd6e0c9903c744aaf34b0b12e1) *Business Horizons* **53** (1): 59–68. [doi:](http://en.wikipedia.org/wiki/Digital_object_identifier)[10.1016/j.bushor.2009.09.003,](http://dx.doi.org/10.1016%2Fj.bushor.2009.09.003) [ISSN](http://en.wikipedia.org/wiki/International_Standard_Serial_Number) [0007-6813.](http://www.worldcat.org/issn/0007-6813)

Lafler, Kirk Paul and Charles Edwin Shipp (2009), *"Collaborate with SAS Users Around the World with www.sasCommunity.org," – Awarded "Best Contributed Paper",* Proceedings of the SAS Global Forum (SGF) 2009 Conference.

- Lafler, Kirk Paul and Charles Edwin Shipp (2008), *"Collaborate with SAS Users Around the World with www.sasCommunity.org,"* Proceedings of the SAS Global Forum (SGF) 2008 Conference.
- Lafler, Kirk Paul and Charles Edwin Shipp (2007), *"Collaborate with SAS Users Around the World with www.sasCommunity.org,"* Proceedings of the MidWest Users Group (MWSUG) 2007 Conference.
- Lafler, Kirk Paul and Charles Edwin Shipp (2007), *"Collaborate with SAS Users Around the World with www.sasCommunity.org,"* Proceedings of the Western Users of SAS Software Annual (WUSS) 2007 Conference.
- Lafler, Kirk Paul and Charles Edwin Shipp (2007), *"Consulting – Critical Success Factors," – Awarded "Best Contributed Paper",* Proceedings of the Western Users of SAS Software (WUSS) 2007 Conference.

Lafler, Kirk Paul (2007), *sasCommunity.org Kirk Paul Lafler's PROC SQL Blog World*, sasCommunity.org – 2007.

Lafler, Kirk Paul (2007), *sasCommunity.org Kirk's SASword Puzzles*, sasCommunity.org – 2007.

- Lafler, Kirk Paul and Charles Edwin Shipp (2001), *"SAS Consulting: New Beginnings," – Awarded "Best Contributed Paper",* Proceedings of the Ninth Annual Western Users of SAS Software (WUSS) Conference – 2001.
- Shipp, Charles Edwin and Kirk Paul Lafler (2011), *"Benefits of sasCommunity.org for JMP Coders,"* Proceedings of the MidWest Users Group (MWSUG) 2011 Conference.
- Shipp, Charles Edwin and Kirk Paul Lafler (2011), *"Benefits of sasCommunity.org for JMP Coders,"* Proceedings of the SAS Global Forum (SGF) 2011 Conference.

Shipp, Charles Edwin and Kirk Paul Lafler (2007), *sasCommunity.org Consultant's Corner Blog*, sasCommunity.org.

Shipp, Charles Edwin and Kirk Paul Lafler (1995), *"Training in a World of Cost-Cutting and Downsizing," - Awarded "Best Contributed Paper",* Proceedings of the Twentieth Annual SAS Users Group International (SUGI) Conference - 1995.

#### **Acknowledgments**

We would like to thank Brian Varney, MWSUG 2011 JMP Section Chair, for accepting our abstract and paper. We"d also like to thank Kelley Weston, Conference Academic Chair and Debbi Scheufler, Conference Operations Chair for their leadership and a great MWSUG 2011 conference.

#### **Trademark Citations**

SAS and all other SAS Institute Inc. product or service names are registered trademarks or trademarks of SAS Institute Inc. in the USA and other countries. ® indicates USA registration. Other brand and product names are trademarks of their respective companies.

#### **About the Authors**

Charles Edwin Shipp is a programmer, consultant and author, and has been using the SAS and JMP software since 1980. He is credited in the original JMP manual for his roles in the early days. He has written more than one hundred papers and has been an invited speaker at more than one hundred International, regional, local, and special-interest SAS and JMP conferences and meetings, and is the recipient of 10 "Best" contributed paper awards. Charlie is the co-author of three books including the ever-popular Books by Users (BBU) book, Quick Results with SAS/GRAPH Software. Currently, Charlie is involved as an eBook author, sasCommunity.org Advisory Board member, application developer, consultant for Trivani Foundation International, and consultant in JMP and JMP Genomics.

Kirk Paul Lafler is consultant and founder of Software Intelligence Corporation and has been using SAS since 1979. He is a SAS Certified Professional, provider of IT consulting services, trainer to SAS users around the world, and sasCommunity.org Advisory Board member. As the author of four books including PROC SQL: Beyond the Basics Using SAS, Kirk has written more than four hundred peer-reviewed papers, been an Invited speaker and trainer at more than three hundred SAS International, regional, local, and special-interest user group conferences and meetings, and is the recipient of 17 "Best" contributed paper awards. His popular SAS Tips column, "Kirk"s Korner of Quick and Simple Tips", appears regularly in several SAS User Group newsletters and websites, and his fun-filled SASword Puzzles is featured in SAScommunity.org.

Comments and suggestions can be sent to:

Charles Edwin Shipp Shipp Consulting E-mail: CharlieShipp@aol.com

~~~

Kirk Paul Lafler Software Intelligence Corporation E-mail: KirkLafler@cs.com